## Gestión de instancias con nova

El objetivo de esta demostración es la creación de una instancia usando el cliente nova. Partimos de un escenario donde ya tenemos instalado el cliente (paquete pythonnovaclient) y tenemos cargado el fichero de credenciales (values.sh).

Vamos a ver todos los pasos que necesitamos para crear una instancia:

1. Solicitamos a nova que cree un nuevo par de claves ssh (que redirigimos al fichero clave-acceso.pem) y modificamos los permisos de la clave privada de forma adecuada:

```
keypair-add clave acceso > ~/.ssh/clave-acceso.pem
chmod 400 ~/.ssh/clave‐acceso.pem
```
2. Creamos un nuevo grupo seguridad (cortafuegos) y creamos una regla que nos permita el acceso por ssh.

```
nova secgroup‐create gr_seguridad "Reglas de seguridad"
+‐‐‐‐‐‐‐‐‐‐‐‐‐‐‐‐‐‐‐‐‐‐‐‐‐‐‐‐‐‐‐‐‐‐‐‐‐‐+‐‐‐‐‐‐‐‐‐‐‐‐‐‐+‐‐‐‐‐‐‐‐‐‐‐‐‐‐‐‐‐‐‐‐‐+
| Id | Name | Description
+‐‐‐‐‐‐‐‐‐‐‐‐‐‐‐‐‐‐‐‐‐‐‐‐‐‐‐‐‐‐‐‐‐‐‐‐‐‐+‐‐‐‐‐‐‐‐‐‐‐‐‐‐+‐‐‐‐‐‐‐‐‐‐‐‐‐‐‐‐‐‐‐‐‐+
| 0840438d‐573c‐4392‐af20‐1c936f260abc | gr_seguridad | Reglas de seguridad |
+‐‐‐‐‐‐‐‐‐‐‐‐‐‐‐‐‐‐‐‐‐‐‐‐‐‐‐‐‐‐‐‐‐‐‐‐‐‐+‐‐‐‐‐‐‐‐‐‐‐‐‐‐+‐‐‐‐‐‐‐‐‐‐‐‐‐‐‐‐‐‐‐‐‐+
nova secgroup-add-rule gr_seguridad tcp 22 22 0.0.0.0/0
   +‐‐‐‐‐‐‐‐‐‐‐‐‐+‐‐‐‐‐‐‐‐‐‐‐+‐‐‐‐‐‐‐‐‐+‐‐‐‐‐‐‐‐‐‐‐+‐‐‐‐‐‐‐‐‐‐‐‐‐‐+
| IP Protocol | From Port | To Port | IP Range | Source Group |
+‐‐‐‐‐‐‐‐‐‐‐‐‐+‐‐‐‐‐‐‐‐‐‐‐+‐‐‐‐‐‐‐‐‐+‐‐‐‐‐‐‐‐‐‐‐+‐‐‐‐‐‐‐‐‐‐‐‐‐‐+
| tcp | 22 | 22 | 0.0.0.0/0 |
+‐‐‐‐‐‐‐‐‐‐‐‐‐+‐‐‐‐‐‐‐‐‐‐‐+‐‐‐‐‐‐‐‐‐+‐‐‐‐‐‐‐‐‐‐‐+‐‐‐‐‐‐‐‐‐‐‐‐‐‐+
```
3. Obtenemos la información de las imágenes, sabores (tipos de servidores) y redes que tenemos disponibles.

```
nova image-list
+‐‐‐‐‐‐‐‐‐‐‐‐‐‐‐‐‐‐‐‐‐‐‐‐‐‐‐‐‐‐‐‐‐‐‐‐‐‐+‐‐‐‐‐‐‐‐‐‐‐‐‐‐‐‐‐‐‐‐‐‐‐‐‐‐‐‐‐‐‐‐‐‐‐‐‐‐‐‐‐‐‐‐‐‐‐‐‐
 ‐‐‐‐‐‐‐+‐‐‐‐‐‐‐‐+‐‐‐‐‐‐‐‐+
| ID | Name
      | Status | Server |
                                             +‐‐‐‐‐‐‐‐‐‐‐‐‐‐‐‐‐‐‐‐‐‐‐‐‐‐‐‐‐‐‐‐‐‐‐‐‐‐+‐‐‐‐‐‐‐‐‐‐‐‐‐‐‐‐‐‐‐‐‐‐‐‐‐‐‐‐‐‐‐‐‐‐‐‐‐‐‐‐‐‐‐‐‐‐‐‐‐
  ‐‐‐‐‐‐‐+‐‐‐‐‐‐‐‐+‐‐‐‐‐‐‐‐+
| 13e3a912‐a0b6‐4c6e‐adeb‐f05331a54e0a | CentOS 6.4 Minimal ‐ 64 bits
      | ACTIVE | |
| 85da1e36‐4720‐424d‐a88d‐1e27a423b5ab | CentOS 6.5 Minimal ‐ 64 bits
      | ACTIVE | |
| d7dead23‐3b7f‐4b81‐8d6f‐f5816a71b054 | CentOS 7.0 Minimal ‐ 64 bits
      | ACTIVE | |
| ae329732-ba7c-47e5-b083-aa4c1099bf31 | CoreOS 367.1.0 - STABLE
```
| ACTIVE | | | 956294f7‐1681‐4583‐b316‐0a4f4cc13368 | Debian 7 (Wheezy) Stable ‐ 64 bits | ACTIVE | | | 1ca0ee93‐3481‐4da3‐a2d1‐8538683f0a07 | Debian 8 (Jessie) Testing ‐ 64 bits | ACTIVE | | | 22c6bd09‐290d‐4fc2‐ae6e‐41a190d42f73 | Fedora 19 Cloud ‐ 64 bits | ACTIVE | | | 9e5220ce‐1d87‐4b57‐aea6‐b2bf85aaa665 | Fedora 20 Cloud ‐ 64 bits | ACTIVE | | | daf5f9fd‐a2de‐4308‐b9d4‐8b99c8cf77bd | Fedora 21 Cloud ‐ 64 bits | ACTIVE | | | 89c36ffc‐94c0‐4804‐b7e6‐27882ee5f045 | FreeBSD 10.0 Cloudimage ‐ 64 bits | ACTIVE | | | 1885f10b‐a71f‐48c1‐a2b3‐72453aaf5a65 | FreeBSD 9.2 Cloudimage ‐ 64 bits | ACTIVE | | | 56370234‐bee0‐4670‐bdfb‐7cff7a7e61c9 | Minecraft Server 1.8.3 based on Ubuntu 14.04 ‐ 6 4bits | ACTIVE | | | a7c757ec‐214e‐4370‐a8ec‐5869aac02eb3 | Ubuntu 10.04 LTS (Lucid Lynx) Server ‐ 64 bits | ACTIVE | | | ab6e596f‐3349‐457b‐8d9c‐886f3718eabe | Ubuntu 11.04 (Natty Narwhal) Server 64 bits | ACTIVE | | | 4daa5361‐5a16‐44bc‐8714‐e990f169a826 | Ubuntu 12.04 LTS (Precise Pangolin) Server ‐ 64 bits | ACTIVE | | | c4d67783‐10a9‐428d‐9e5e‐1beb5ab05222 | Ubuntu 13.04 (Raring Ringtail) Server ‐ 64 bits | ACTIVE | | | e210bfa5‐99c1‐4aed‐b7a1‐8468bdbbe2b7 | Ubuntu 13.10 (Saucy Salamander) Server ‐ 64 bits | ACTIVE | | | b1c15672‐a7e5‐466a‐b4f1‐89a49a364f84 | Ubuntu 14.04 LTS (Trusty Tahr) Beta 2 Server ‐ 6 4 bits | ACTIVE | | | 44288012‐b805‐455f‐a21f‐74ab36c46362 | Ubuntu 14.04 LTS ‐ Trusty Tahr ‐ 64 bits | ACTIVE | | | 4273e6d3‐5944‐457c‐9396‐d87946e763f6 | Ubuntu 14.10 ‐ Utopic Unicorn | ACTIVE | | | 2dde6e4b‐413a‐4cbe‐8470‐6e4c9f04ffe3 | Windows‐2012R2‐EVAL‐64‐bits | ACTIVE | | | 8e176f0b‐b217‐47ad‐8af9‐9d704f492680 | cirrOS | ACTIVE | | | cc5a5fdb‐b5d5‐40d8‐a8a4‐42a0205f35a8 | cirros 0.3.3 x86 | ACTIVE | | | ef5a7de7‐91be‐4935‐9126‐8b8b2cac553c | debian6‐recovery | ACTIVE | | | b6a922c1‐af17‐4a3b‐9464‐c1afdca84ff3 | turnkey‐lamp | ACTIVE | | | 84dc5209‐11bb‐47cd‐9cdd‐45ea1f3f1b95 | turnkey‐openvpn‐13.0‐wheezy‐amd64‐initrd | ACTIVE | | | 28ecca67‐500e‐4a8c‐b977‐d502dc629325 | turnkey‐openvpn‐13.0‐wheezy‐amd64‐kernel | ACTIVE | | | 087f91e7‐be6a‐40b4‐aa46‐7eea64b883fa | turnkey‐openvpn‐13.0‐wheezy‐amd64.img | ACTIVE | | | 6f7c732a‐e2d4‐47ec‐88f2‐5e5ebbdd180c | turnkey‐owncloud‐13.0‐wheezy‐amd64‐initrd | ACTIVE | | | 1023c03e‐52c3‐4557‐88b9‐8e9b10fdb3e8 | turnkey‐owncloud‐13.0‐wheezy‐amd64‐kernel | ACTIVE | | | e5f35ce4‐331f‐4ef9‐84d3‐4ba075ac0854 | turnkey‐owncloud‐13.0‐wheezy‐amd64.img | ACTIVE | | +‐‐‐‐‐‐‐‐‐‐‐‐‐‐‐‐‐‐‐‐‐‐‐‐‐‐‐‐‐‐‐‐‐‐‐‐‐‐+‐‐‐‐‐‐‐‐‐‐‐‐‐‐‐‐‐‐‐‐‐‐‐‐‐‐‐‐‐‐‐‐‐‐‐‐‐‐‐‐‐‐‐‐‐‐‐‐‐ ‐‐‐‐‐‐‐+‐‐‐‐‐‐‐‐+‐‐‐‐‐‐‐‐+

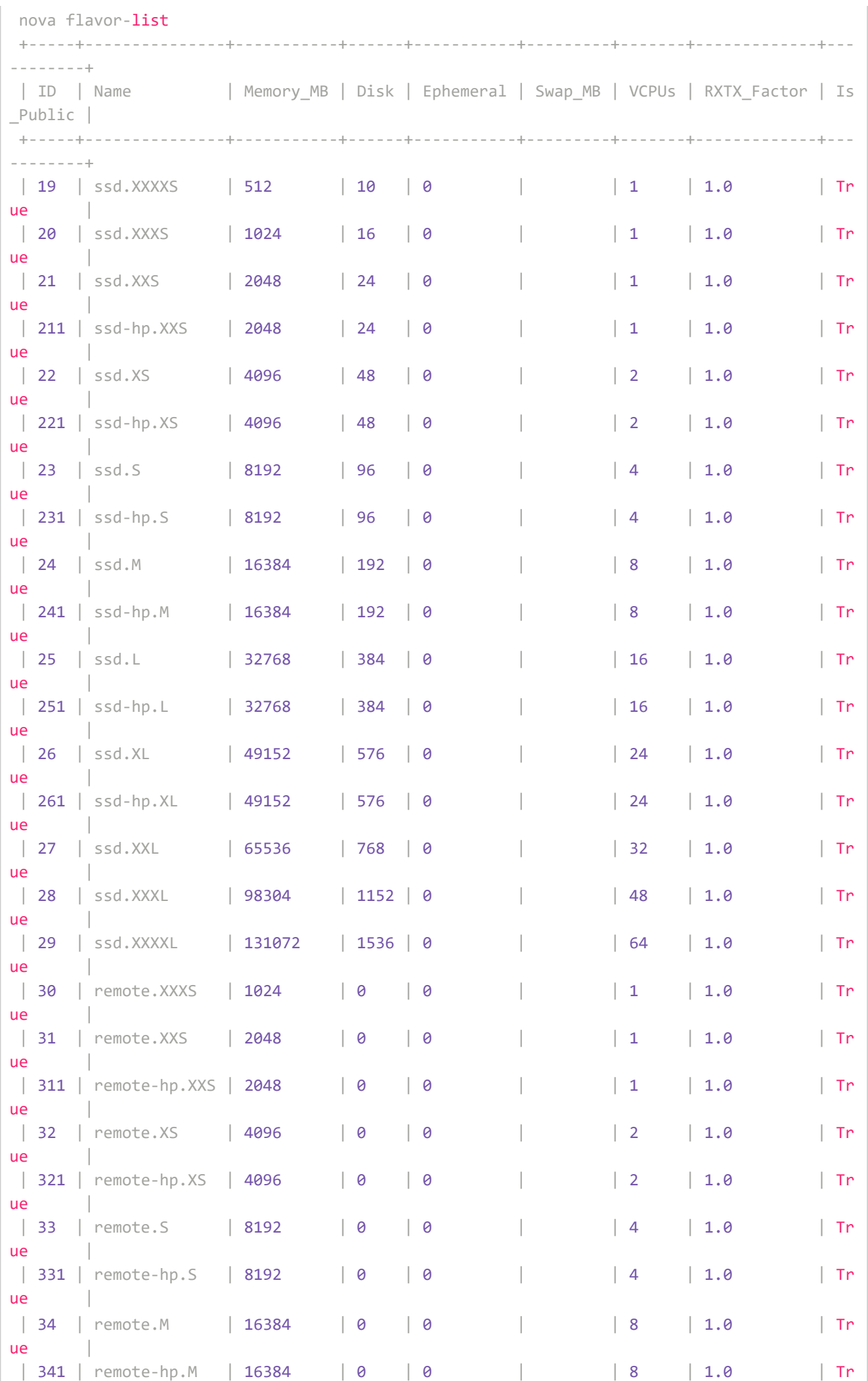

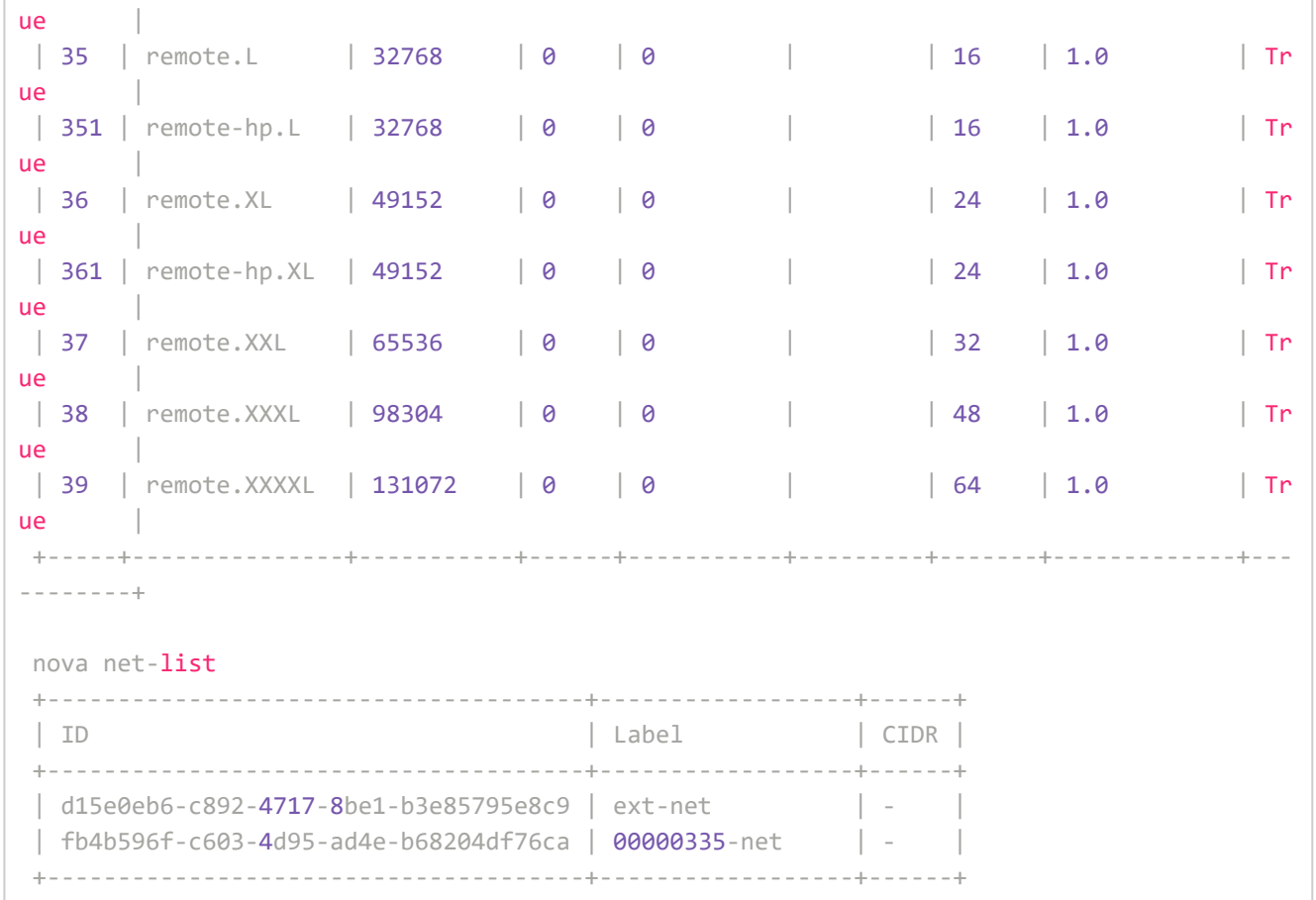

4. Ya podemos crear nuestra instancia. Vamos a crear una instancia de nombre instancia\_nova con la imagen de Ubuntu 14.04 LTS, un sabor ssd.XXXS, el grupo de seguridad y las claves ssh que hemos creado anteriormente y conectado a la red 00000335-net (la contrabarra "" se utiliza para poder escribir una instrucción tan larga en varias líneas).

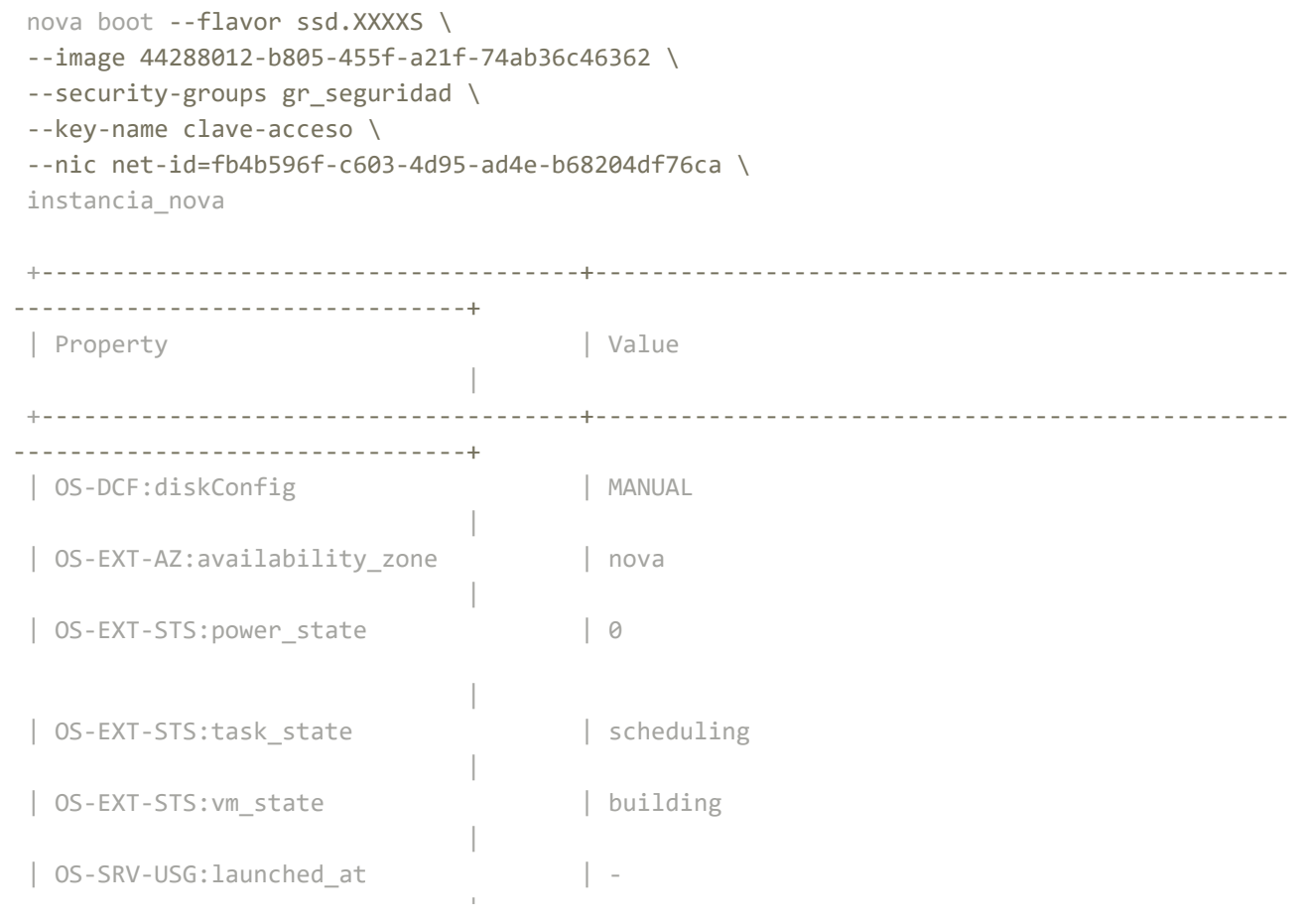

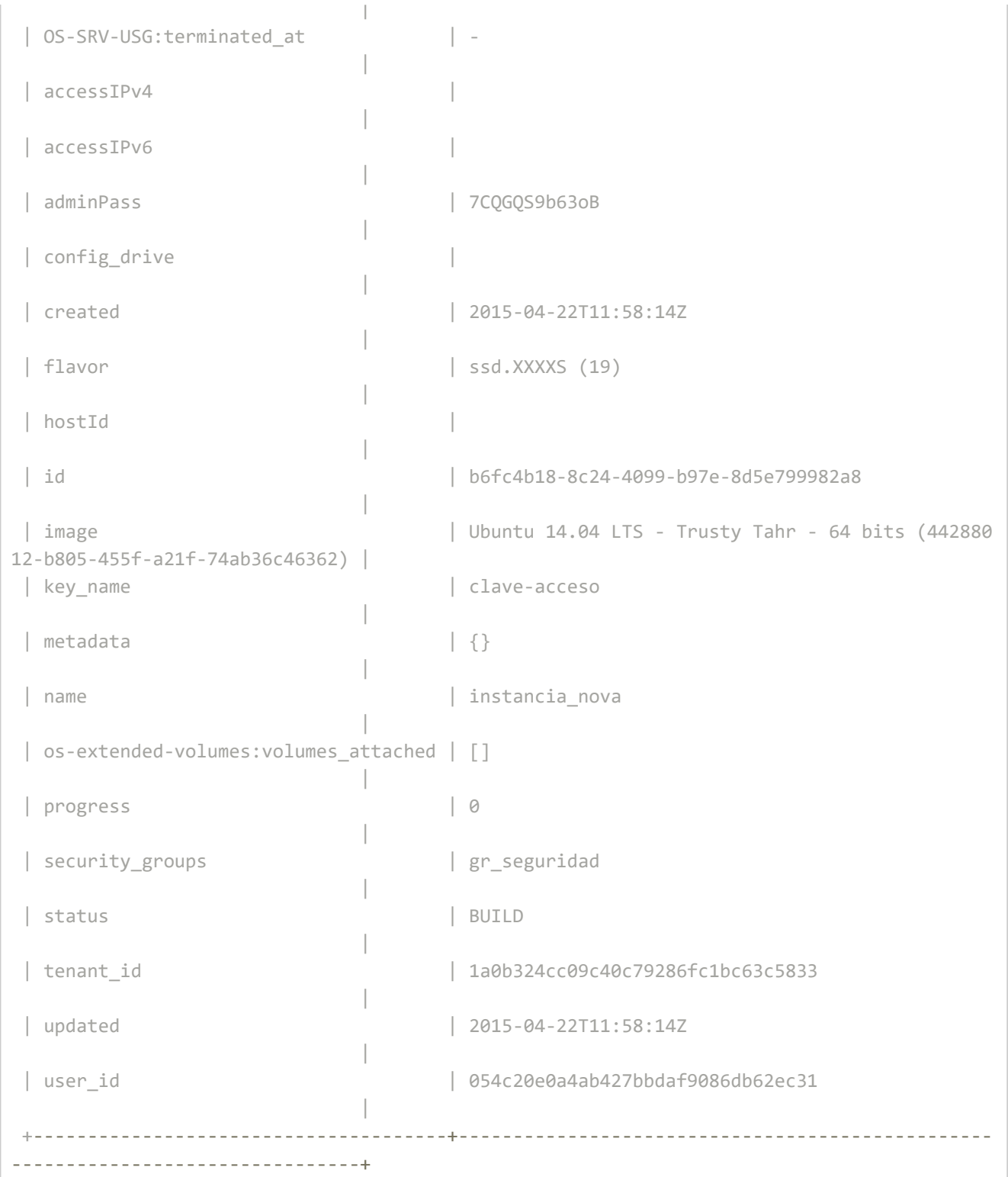

5. Por último reservamos una nueva ip flotante del pool "ext-net" y la asignamos a la instancia para poder acceder a ella desde el exterior:

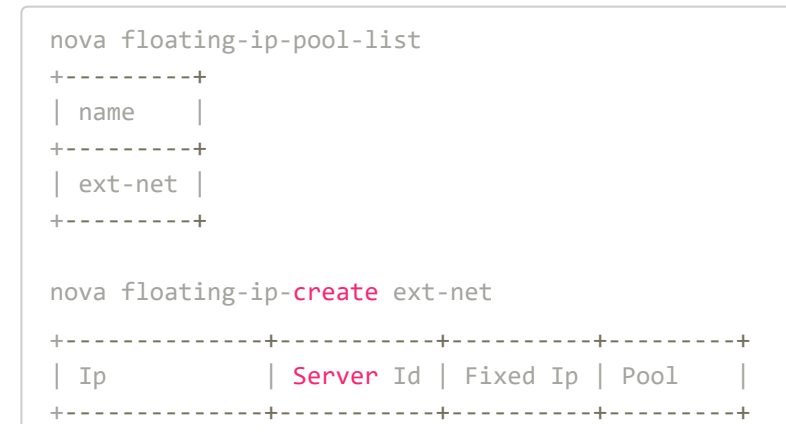

```
| 185.45.72.68 | ‐ | ‐ | ext‐net |
    +‐‐‐‐‐‐‐‐‐‐‐‐‐‐+‐‐‐‐‐‐‐‐‐‐‐+‐‐‐‐‐‐‐‐‐‐+‐‐‐‐‐‐‐‐‐+
nova floating‐ip‐associate instancia_nova 185.45.72.68
```
#### 6. Ya podemos acceder a la instancia:

```
ssh ‐i ~/.ssh/clave‐acceso.pem ubuntu@185.45.72.68
Welcome to Ubuntu 14.04 LTS (GNU/Linux 3.13.0-24-generic x86 64)
* Documentation: https://help.ubuntu.com/
System information as of Thu Oct 23 07:37:00 UTC 2014
System load: 0.95 Memory usage: 5% Processes: 69
Usage of /: 55.3% of 1.32GB Swap usage: 0% Users logged in: 0
Graph this data and manage this system at:
https://landscape.canonical.com/
Get cloud support with Ubuntu Advantage Cloud Guest:
http://www.ubuntu.com/business/services/cloud
0 packages can be updated.
0 updates are security updates.
The programs included with the Ubuntu system are free software;
the exact distribution terms for each program are described in the
individual files in /usr/share/doc/*/copyright.
Ubuntu comes with ABSOLUTELY NO WARRANTY, to the extent permitted by
applicable law.
ubuntu@instancia‐nova:~$
```
#### Resumen de instrucciones

#### Parámetros

```
#Listar de imágenes
nova image-list
# Listar sabores
nova flavor‐list
# Listar las redes que tenemos definidas
nova net‐list
# Listar grupos de seguridad
```

```
# Listar grupos de seguridad
nova secgroup-list
# Listar reglas de un grupo de seguridad
nova secgroup-list-rules default
# Listar claves ssh
nova keypair‐list
```
#### Instancias

```
# Crear una instancia
nova boot ‐‐flavor FLAVOR_ID ‐‐image IMAGE_ID \
--security-groups SEC GROUP --key-name KEY NAME \
‐‐nic net‐id=NET_ID \
INSTANCE_NAME
# Pausar instancia
nova pause INSTANCE_NAME
nova unpause INSTANCE_NAME
# Suspender/reanudar
nova suspend INSTANCE_NAME
nova resume INSTANCE_NAME
# Reiniciar
nova reboot ‐‐hard SERVER
# Terminar
```
# IPs flotantes

nova delete INSTANCE\_NAME

```
# Listar el pool de ip flotantes
nova floating‐ip‐pool‐list
# Listar las ip flotantes asignadas al proyecto
nova floating‐ip‐list
# Asignar una IP flotante al proyecto
nova floating‐ip‐create
# Liberar una IP flotante
nova floating‐ip‐delete X.X.X.X
# Asociar una IP flotante a una instancia
nova floating‐ip‐associate instancia_prueba X.X.X.X
# Desasociar una IP flotante de una instancia
nova floating‐ip‐disassociate instancia_prueba X.X.X.X
```
#### Grupos de seguridad

```
# Listar grupos de seguridad
nova secgroup-list
# Crear un grupo de seguridad
nova secgroup‐create cortafuegos 'Descripción'
# Listar reglas de un grupo de seguridad
nova secgroup-list-rules default
# Añadir una regla a un grupo de seguridad
nova secgroup‐add‐rule default tcp 22 22 0.0.0.0/0
```
### Claves ssh

```
# Crear un par de claves ssh
nova keypair‐add mi_claves > mi_claves.pem
```
#### Instantáneas

```
# Crear una instantánea de una instancia
nova image-create --poll instancia prueba snapshot prueba
# Listar instantáneas (e imágenes)
nova image‐list
```
Y la instrucción más importante de todas:

nova help